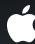

## Sensing Device Motion in iOS 4

**Chris Moore** iPhone OS Software Engineer

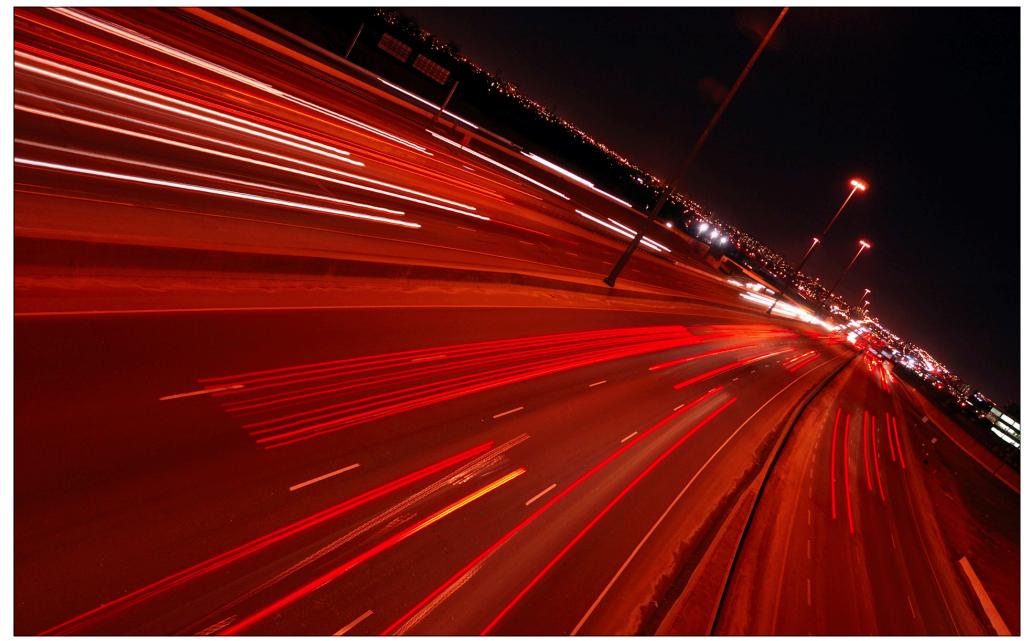

### Agenda

- 1 What are the new features?
- 2 How can I access them?
- 3 Deep dive
- 4 Let's code!

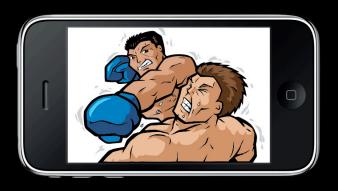

Rotation = Attack

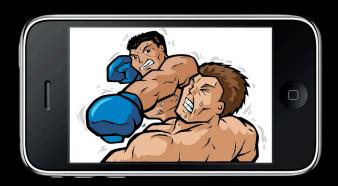

Fast translation = Dodge

### Accelerometer

Measures gravity and user acceleration

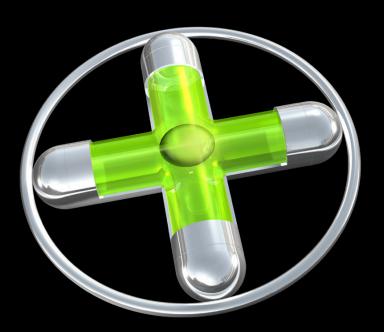

#### **Accelerometer Responsibilities**

- Gravity for rotations
- User acceleration for shakes

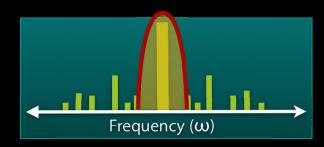

Low-pass filter isolates gravity

No rotation about gravity

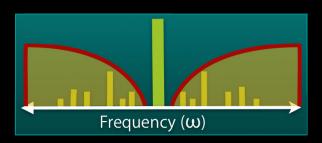

High-pass filter isolates user acceleration/"shake"

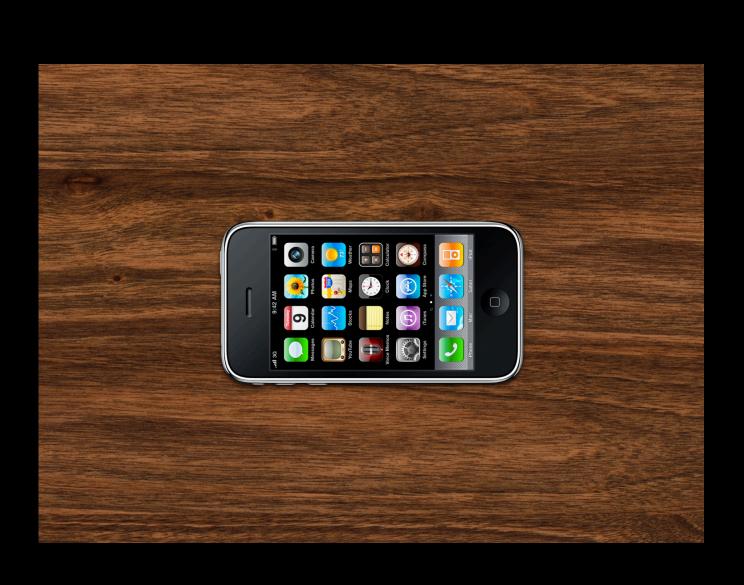

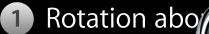

2 Accurate for

Accurate rotathe the face of hacceleration, vice versa

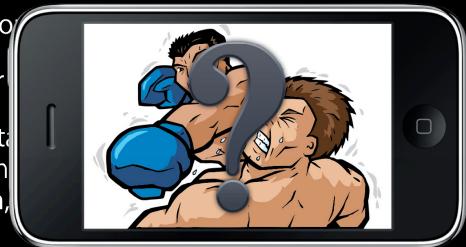

## Magnetometer

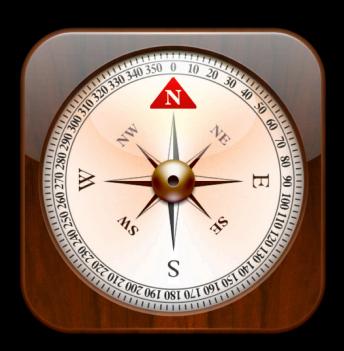

## Gyroscope

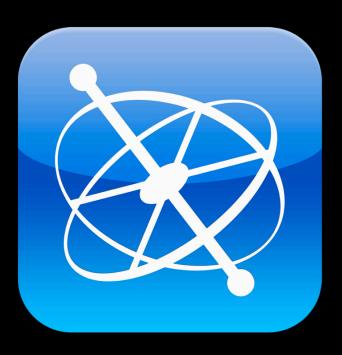

### **Gyro and Accelerometer Fusion**

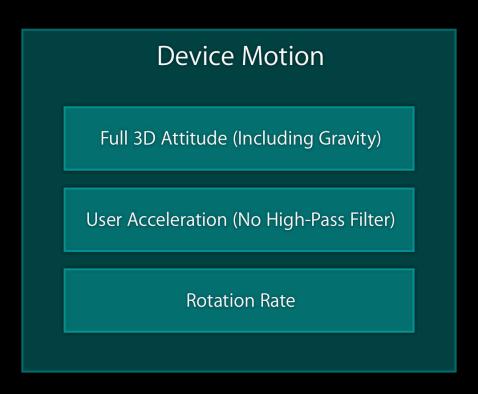

# Accelerometer vs. Device Motion's Gravity Noise

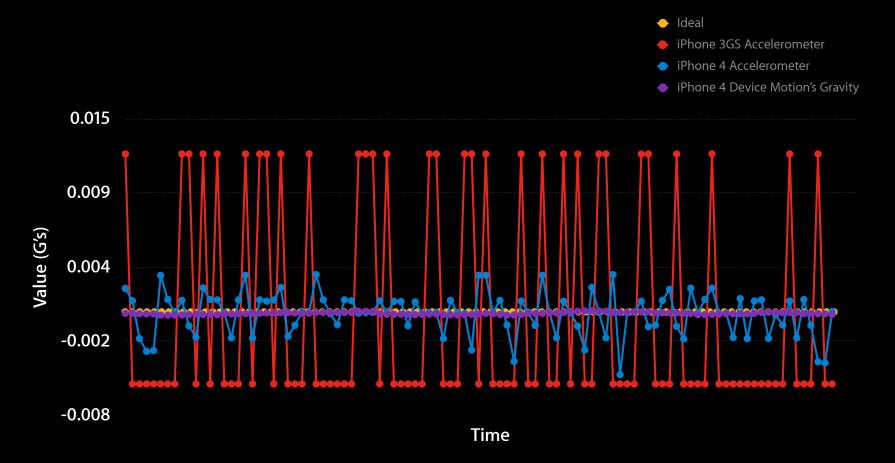

### Accelerometer vs. Device Motion's Gravity

#### Sensitivity to user acceleration

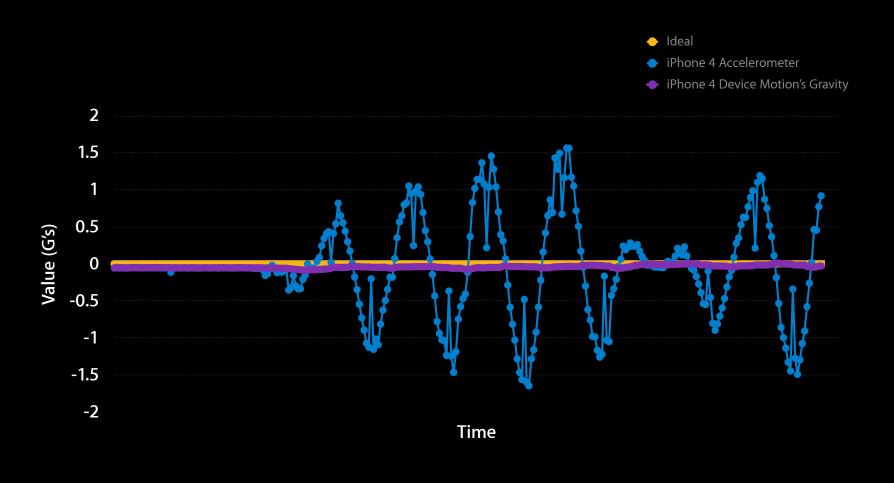

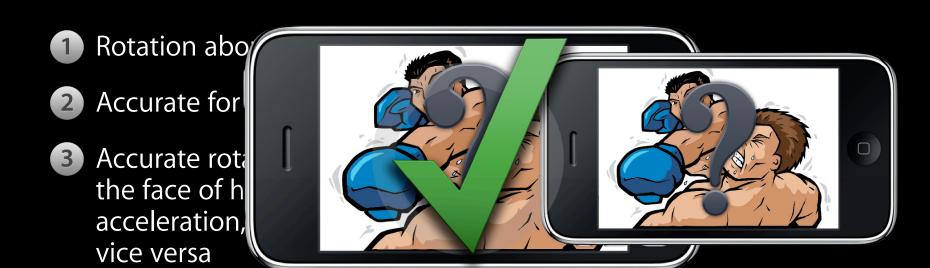

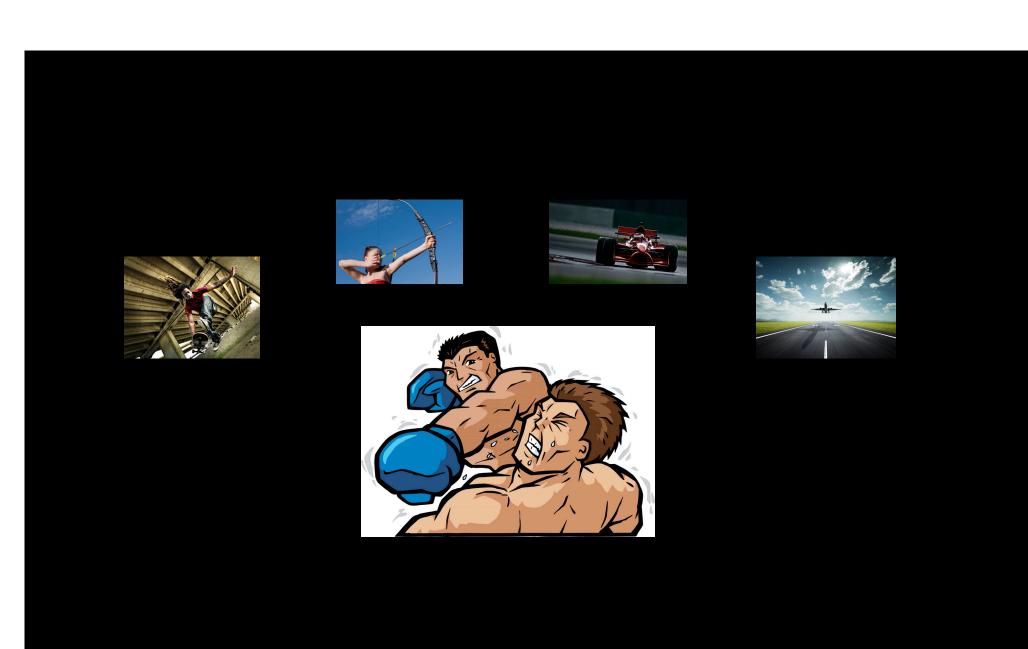

### Demo

**Patrick Piemonte** 

iPhone OS Software Engineer

## **Using Core Motion**

# Core Motion New framework in iOS 4

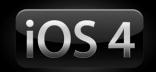

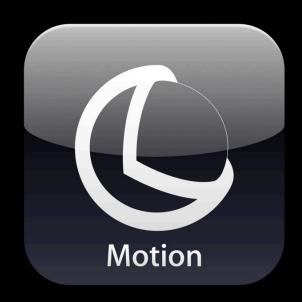

#### What Does Core Motion Provide?

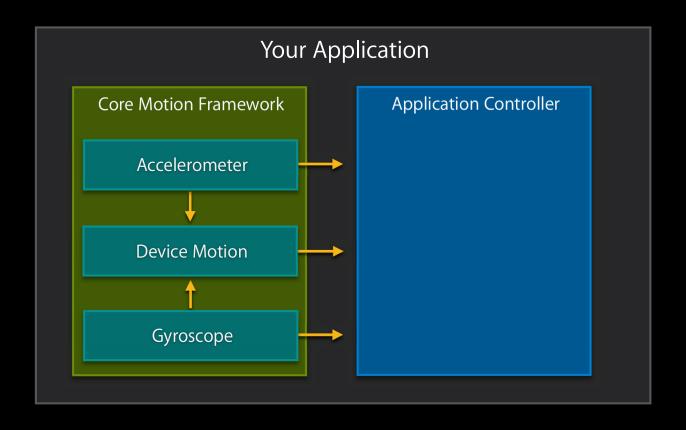

### **Availability Matrix**

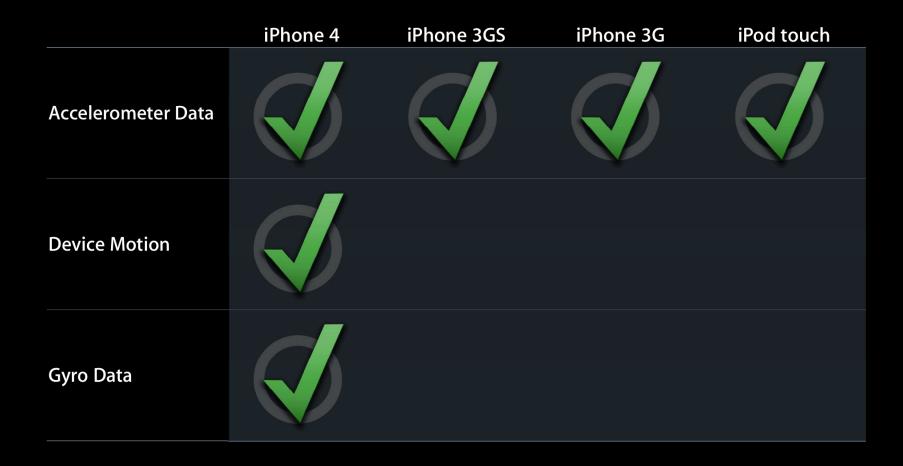

### Main Core Motion Objects

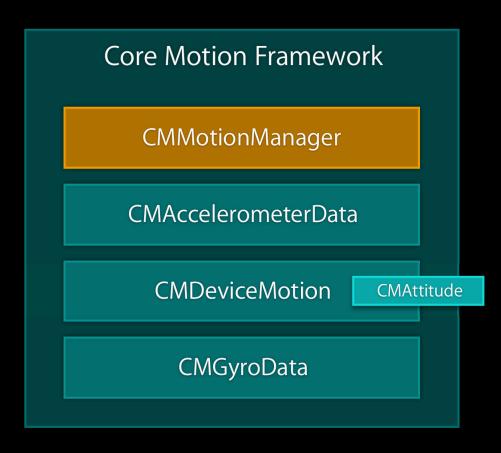

### No Simulator Support

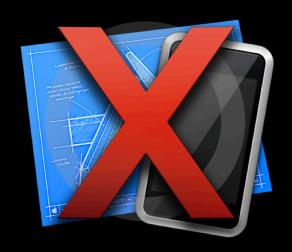

# Retrieving Data Push and pull

- Push
  - Must provide NSOperationQueue and block
- Pull
  - Periodically ask CMMotionManager for latest sample
  - Often done when view is updated

# Retrieving Data Push vs. pull tradeoffs

|      | Advantages                           | Disadvantages                                       | Recommendation       |
|------|--------------------------------------|-----------------------------------------------------|----------------------|
| Push | Never miss a sample                  | Increased overhead<br>Often best to drop<br>samples | Data collection apps |
| Pull | More efficient<br>Less code required | May need<br>additional timer                        | Most apps are games  |

### Threading

- Core Motion creates its own thread to:
  - Handle raw data from sensors
  - Run device motion algorithms
- Pushing data:
  - Only your block will execute on your threads
- Pulling data:
  - Core Motion will never interrupt your threads

### **Outline for Using Core Motion**

- 1 Setup
- 2 Retrieve data
- 3 Clean-up

#### Step 1: Setup

```
-(void) startAnimation
   // Create a CMMotionManager instance
   motionManager = [[CMMotionManager alloc] init];
    // Ensure that the data we're interested in is available
    if (!motionManager.isDeviceMotionAvailable) {
        // Fail gracefully
    // Set the desired update interval (60Hz in this case)
    motionManager.deviceMotionUpdateInterval = 1.0 / 60.0;
    // Start updates
    // Note: We could call the following here instead:
    // [motionManager startDeviceMotionUpdatesToQueue:withHandler:]
    [motionManager startDeviceMotionUpdates];
```

### Step 2: Retrieving Data

```
-(void) drawView:(id)sender
{
    CMDeviceMotion *newestDeviceMotion = motionManager.deviceMotion;

// ...
}
```

### Step 3: Cleaning Up

```
-(void) stopAnimation
{
    [motionManager stopDeviceMotionUpdates];
    [motionManager release];

//...
}
```

# Using Core Motion Summary

- Two methods to receive data:
  - Push
  - Pull
- Processing done on Core Motion's own thread
- Three steps to use Core Motion:
  - Setup
  - Retrieve data
  - Cleanup

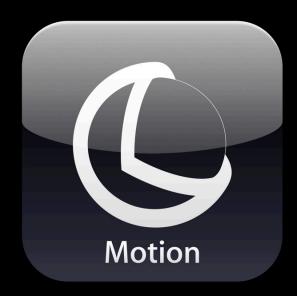

## Deep Dive into Device Motion

### **CMDeviceMotion Properties**

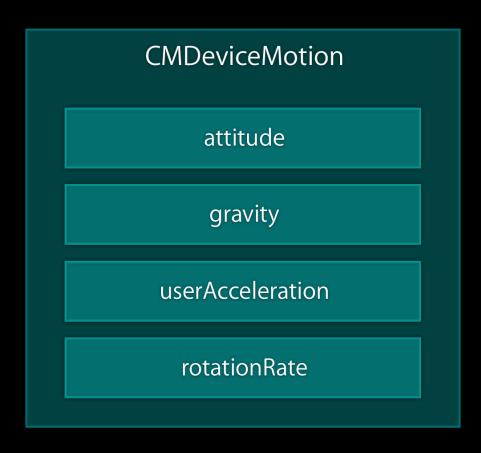

#### **Gravity and User Acceleration**

```
@property(readonly, nonatomic) CMAcceleration gravity;
@property(readonly, nonatomic) CMAcceleration userAcceleration;
```

```
// Units are G's
typedef struct {
  double x;
  double y;
  double z;
} CMAcceleration;
```

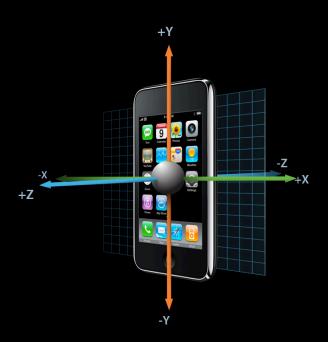

### Low-Pass Filtering User Acceleration

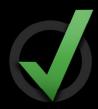

```
static const double kFilterConst = 0.1;

// motionManager is an instance of CMMotionManager
CMAcceleration accel = motionManager.deviceMotion.userAcceleration;

// userAccel is an instance of CMAcceleration
userAccel.x = userAccel.x*(1.0 - kFilterConst) + accel.x* kFilterConst;
userAccel.y = userAccel.y*(1.0 - kFilterConst) + accel.y* kFilterConst;
userAccel.z = userAccel.z*(1.0 - kFilterConst) + accel.z* kFilterConst;
```

#### **Rotation Rate**

@property(readonly, nonatomic) CMRotationRate rotationRate;

```
// Units are radians/second
typedef struct {
  double x;
  double y;
  double z;
} CMRotationRate;
```

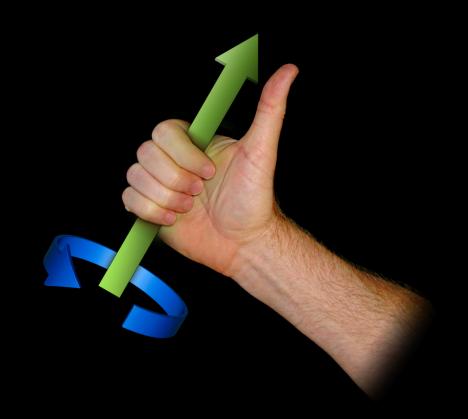

# How CMDeviceMotion's rotationRate Property Differ from CMGyroData?

oias.

### **Attitude**

@property(readonly, nonatomic) CMAttitude \*attitude;

- Orientation of the device in 3D
- Ways to express:
  - Rotation matrix
  - Quaternion
  - Euler angles (pitch, roll, yaw)

#### Reference Frame

- Chosen when your app starts device motion updates
- Z axis is always vertical
  - Gravity is always [0, 0, -1]
- X and Y axes are both orthogonal to gravity

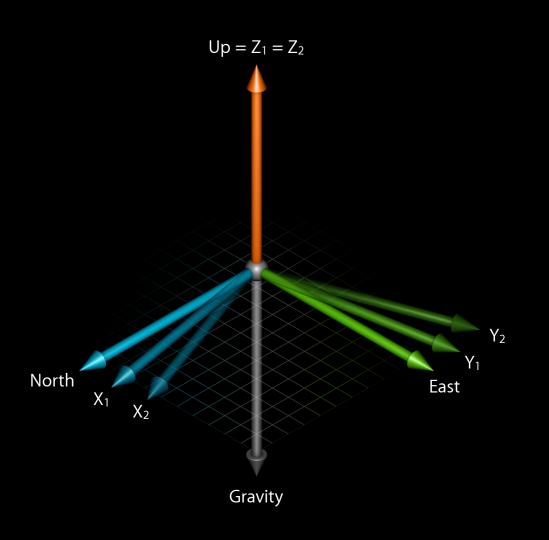

## Example

```
CMDeviceMotion *deviceMotion = motionManager.deviceMotion;

CMRotationMatrix R = deviceMotion.attitude.rotationMatrix;

CMAcceleration gravityReference = {0.0, 0.0, -1.0};

// gravityDevice == deviceMotion.gravity
gravityDevice = multiplyMatrixAndVector(R, gravityReference);
```

deviceMotion gravity = 
$$R\begin{pmatrix} 0\\0\\-1\end{pmatrix}$$

# **Changing Reference Frame**

- Why
  - Provide comfortable "resting" orientation
- How
  - -[CMAttitude multiplyByInverseOfAttitude:]

# **Changing Reference Frame**

```
// Frame 1: Set Reference Frame
referenceAttitude = [motionManager.deviceMotion.attitude retain];
```

Time

```
// Frame N
attitude = motionManager.deviceMotion.attitude;
[attitude multiplyByInverseOfAttitude: referenceAttitude];
```

# Demo

**Patrick Piemonte** 

iPhone OS Software Engineer

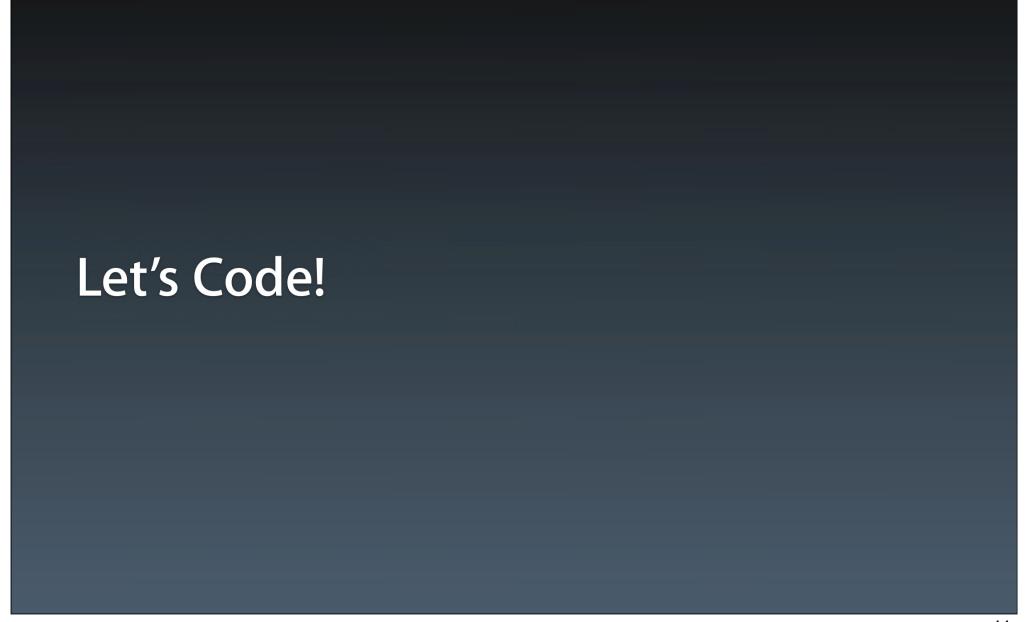

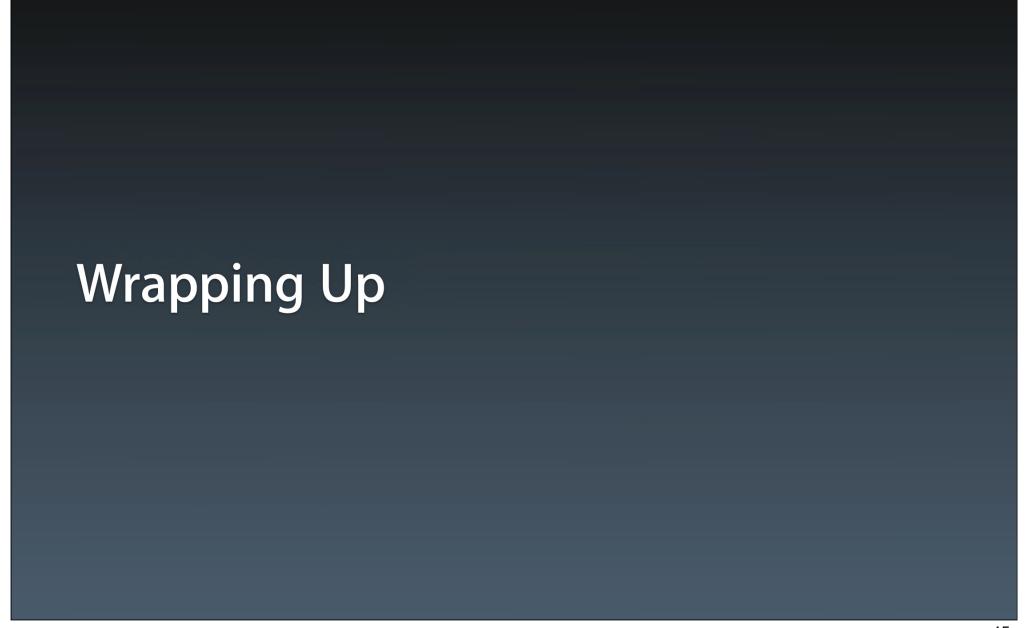

## **New Information**

**Device Motion** 

Full 3D Attitude

**User Acceleration** 

**Rotation Rate** 

## What Do We Do with This?

- GPS aiding
- Compass aiding

### What Can You Do with This?

- Games
  - Simulations
  - Racing games
  - Boxing/fighting games
- Augmented reality
- 3D visualization
- Much, much more!

### **More Information**

#### **Allan Schaffer**

Graphics Evangelist aschaffer@apple.com

#### **Documentation**

Event Handling Guide for iPhoneOS http://developer.apple.com

#### **Apple Developer Forums**

http://devforums.apple.com

# **Related Sessions**

| Game Design and Development for iPhone OS, Part 1 (Repeat) | Presidio<br>Friday 9:00AM         |
|------------------------------------------------------------|-----------------------------------|
| Game Design and Development for iPhone OS, Part 2 (Repeat) | Presidio<br>Friday 10:15AM        |
| Introducing Blocks and Grand Central Dispatch on iPhone    | Russian Hill<br>Wednesday 11:30AM |
| OpenGL ES Overview for iPhone OS                           | Presidio<br>Wednesday 2:00PM      |
| Using Core Location in iOS 4                               | Presidio<br>Wednesday 10:15AM     |

# Labs

| Core Motion Lab               | Graphics and Media Lab D<br>Thursday 11:30AM |
|-------------------------------|----------------------------------------------|
| Game Design for iPhone OS Lab | Graphics and Media Lab A<br>Friday 11:30AM   |
| OpenGL ES Lab                 | Graphics and Media Lab A<br>Thursday 9:00AM  |

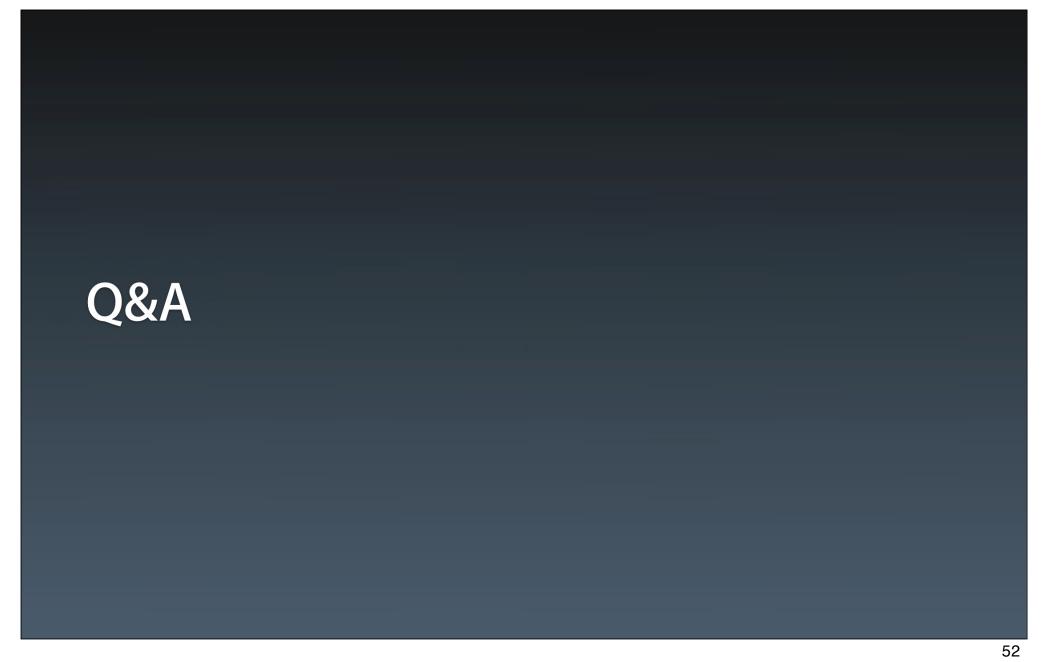

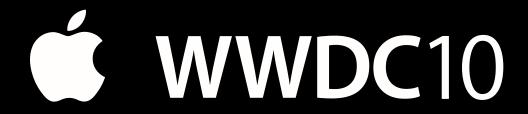

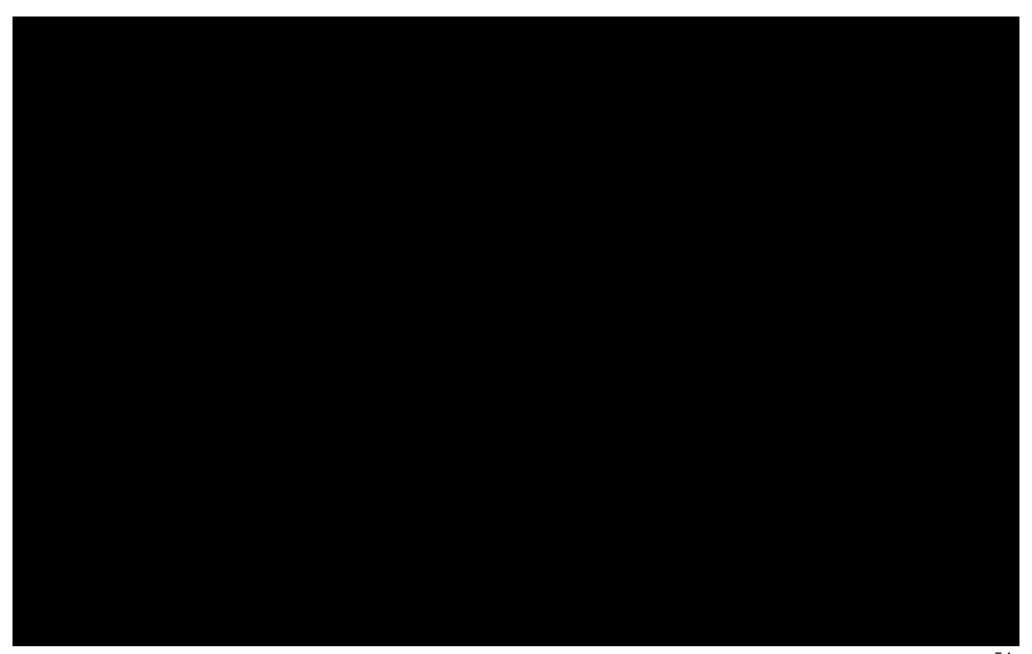